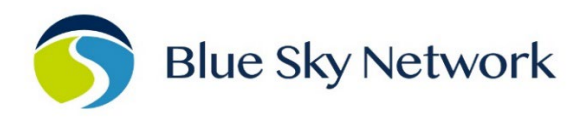

# **MANUAL DE INICIO RÁPIDO DEL HAWKEYE 7200**

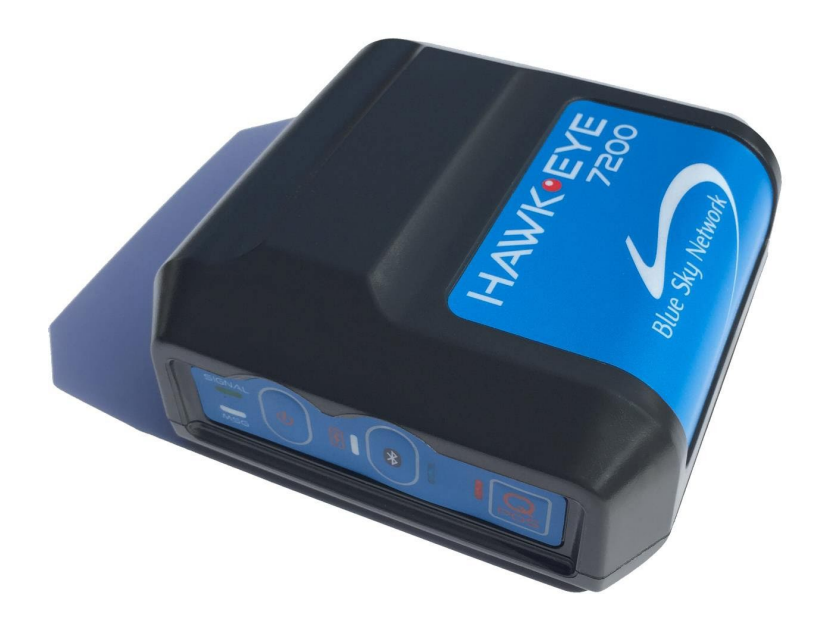

BLUE SKY NETWORK, 16559 N 92<sup>ND</sup> ST, SUITE 101, SCOTTSDALE, AZ 85260 P: +1 858-551-3894 | E: [SUPPORT@BLUESKYNETWORK.COM](mailto:support@blueskynetwork.com) | W: [WWW.BLUESKYNETWORK.COM](http://www.blueskynetwork.com/) © 2024 BLUE SKY NETWORK, ALL RIGHTS RESERVED

# **DESCRIPCIÓN DEL DISPOSITIVO**

#### **PANEL DE CONTROL**

El Panel de Control del HE7200 contiene varios LEDs y Botones.

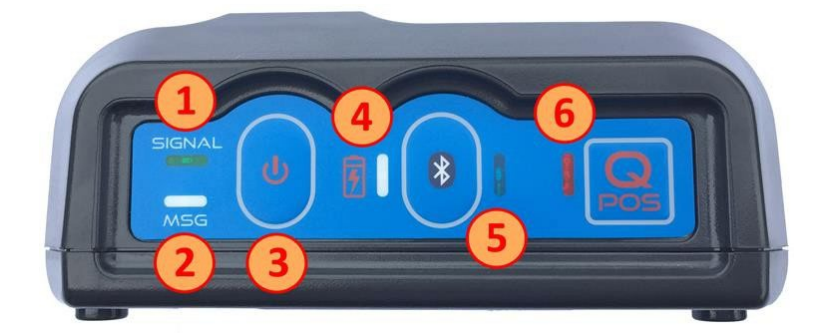

- 1. LED de Señal
- 2. LED de Mensaje
- 3. Botón de Encendido
- 4. LED de Carga
- 5. Botón/LED de Bluetooth
- 6. Botón/LED de QPOS

#### **PUERTO DE CARGA**

El puerto de alimentación del HE7200 es un conector de 12 pines.

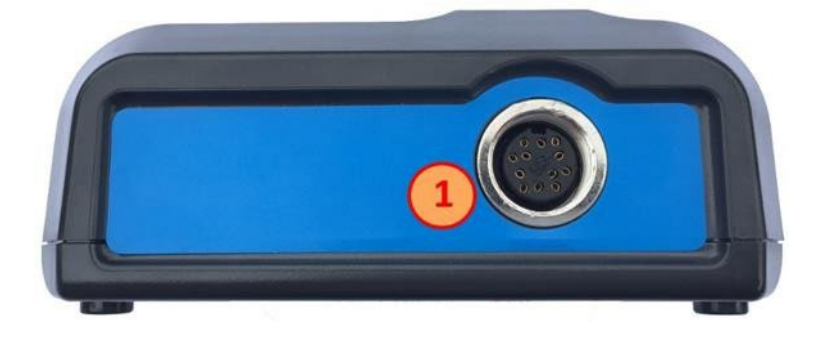

1. Puerto de Carga del HE7200

### **CARGAR**

Para cargar el HawkEye 7200:

- 1. Conecte el extremo circular de 12 pines del cable de carga o del adaptador de accesorio automático en el Puerto de Alimentación (1) del HawkEye 7200.
- 2. Conecte el cable de carga o el adaptador de accesorio automático en la fuente de alimentación correspondiente (suministrando un voltaje de carga/operación de 10 – 28VDC). El LED de Carga es ROJO cuando el HawkEye 7200 está cargando.
- 3. El HE7200 necesitará cargarse durante al menos 4.5 horas; una vez que la batería esté completamente cargada, el LED Indicador de Carga será VERDE y podrá desconectar el cable de carga.

# **ACTIVACIÓN**

**Su dispositivo HawkEye 7200 debe ser activado antes de su uso.** De manera predeterminada, todos los dispositivos de seguimiento de Blue Sky Network se envían a los clientes sin activar. Todas las solicitudes de activación deben ser enviadas por el Administrador registrado en SkyRouter de Blue Sky Network. También tenga en cuenta que las credenciales de acceso a SkyRouter no se emiten hasta que la activación haya sido procesada.

Las solicitudes de activación pueden enviarse a través de nuestro sitio web, el enlace se muestra a continuación:

<https://blueskynetwork.com/contact/activate-service/>

# **POSICIÓN**

Para obtener un rendimiento óptimo, recomendamos que el dispositivo se coloque en una ubicación donde tenga una vista completamente despejada del cielo; en una aeronave o vehículo, recomendamos que el dispositivo mantenga una línea de visión clara hacia el horizonte y directamente arriba.

A continuación, un ejemplo de una colocación incorrecta y correcta del dispositivo HE7200:

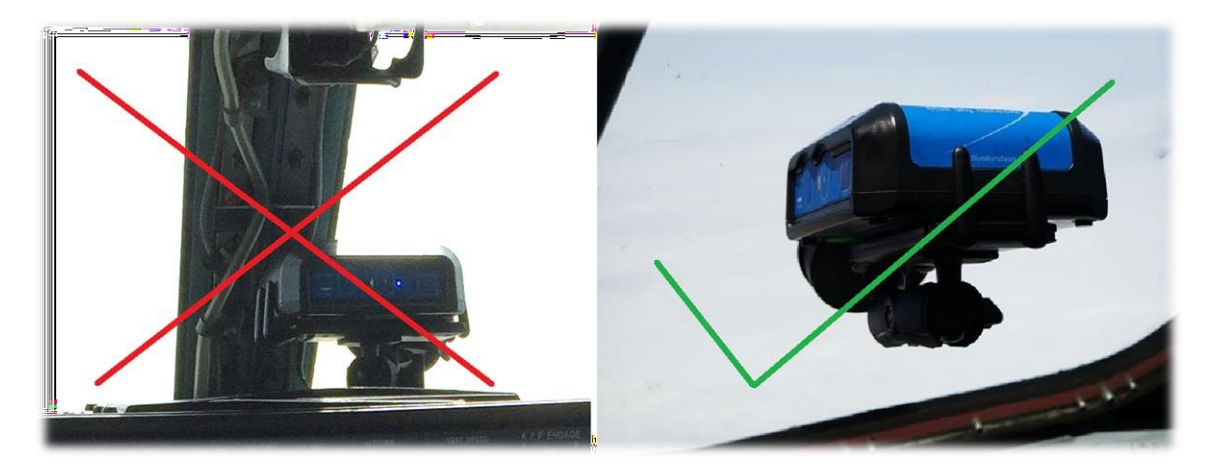

## **ENCENDIDO**

Al encender el Hawkeye 7200, es importante que tenga el dispositivo en una posición que le permita obtener una buena intensidad de señal para acelerar el tiempo que el dispositivo demorará en adquirir su primera señal de satélite. Le recomendamos que la antena del HawkEye 7200 tenga una vista completamente despejada del cielo mientras lo utiliza.

Mientras todos los indicadores LED en la parte frontal del dispositivo estén apagados, presione firmemente el botón de Encendido y luego suéltelo; todos los indicadores se encenderán durante 2 segundos antes de apagarse nuevamente, el LED de Señal se encenderá y comenzará a parpadear rápidamente.

Después de unos segundos, el patrón de parpadeo cambiará para que coincida con las condiciones descritas en los patrones de parpadeo mencionados en la sección de comportamiento de los LED a continuación. Debe asegurarse de que el dispositivo mantenga su capacidad para ver el cielo según los requisitos.

**NOTA**: en circunstancias donde el HawkEye 7200 ha viajado distancias considerables mientras estaba apagado, puede tardar hasta 30 minutos para que el dispositivo adquiera una fijación GNSS.

Cuando desee apagar el dispositivo, presione nuevamente el botón de encendido; el dispositivo intentará enviar un evento de Apagado (si está configurado) y luego todas las luces se apagarán.

Pág **4** of **8** © 2024 Blue Sky Network, All Rights Reserved

#### **COMPORTAMIENTO DEL LED**

La leyenda siguiente describe los patrones de comportamiento de los diversos LEDs que aparecen en la unidad HawkEye 7200.

Cuando la batería del HawkEye 7200 esté agotada, todos los LEDs parpadearán simultáneamente y la unidad se apagará; en este caso, el dispositivo debe ser cargado.

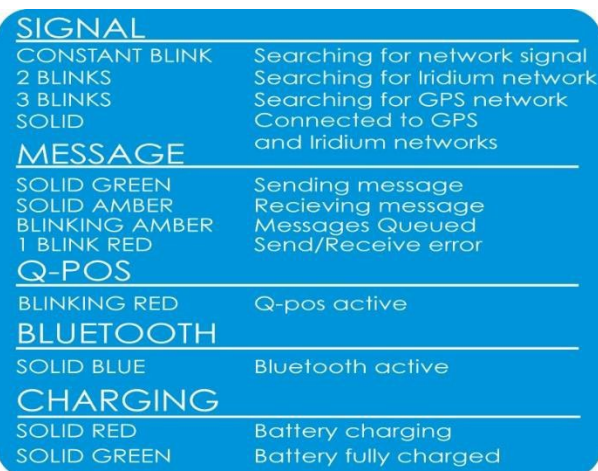

## **SKYROUTER**

Una vez que haya encendido su dispositivo y haya adquirido señales de Iridium, querrá iniciar sesión en su cuenta de SkyRouter y verificar que su dispositivo esté enviando informes.

## **CONFIGURAR**

Después de verificar que su dispositivo esté encendido y enviando informes al sistema SkyRouter, querrá revisar la configuración de los parámetros de informes. Por defecto, el dispositivo HawkEye 7200 está configurado para enviar informes una vez por hora.

Las actualizaciones de parámetros deben enviarse desde la sección 'Administrar' > 'Dispositivos' > 'Parámetros del Dispositivo' de SkyRouter.

# **PANTALLA DE ACTUALIZACIÓN DE PARÁMETROS DE SKYROUTER**

Las siguientes imágenes muestran algunos parámetros estándar que se pueden utilizar con el dispositivo. Esto hará que la unidad informe en intervalos de 2 minutos.

Para obtener más información sobre las actualizaciones de parámetros, consulte el Manual del Usuario de SkyRouter.

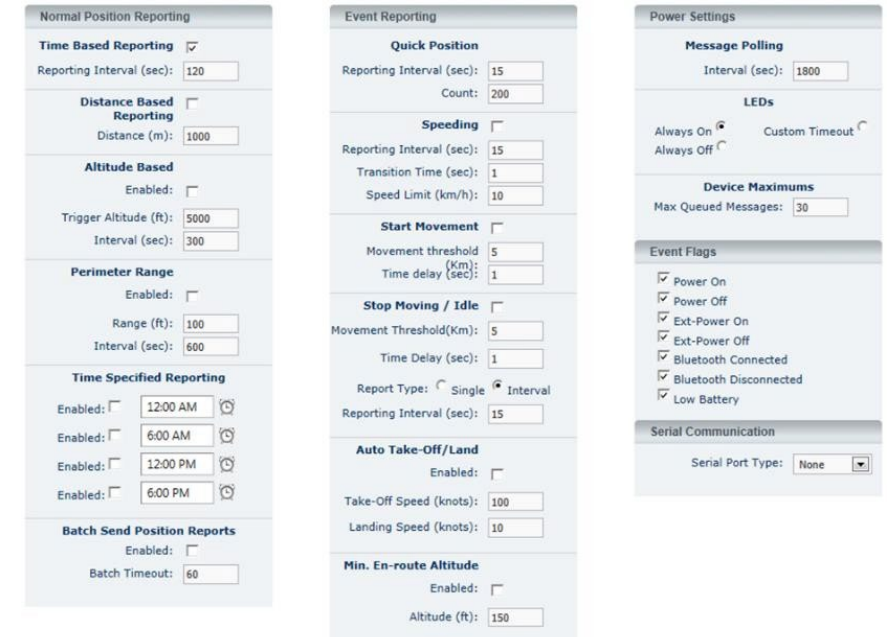

# **EXPLICACIÓN DE LOS PARÁMETROS DEL HAWKEYE 7200**

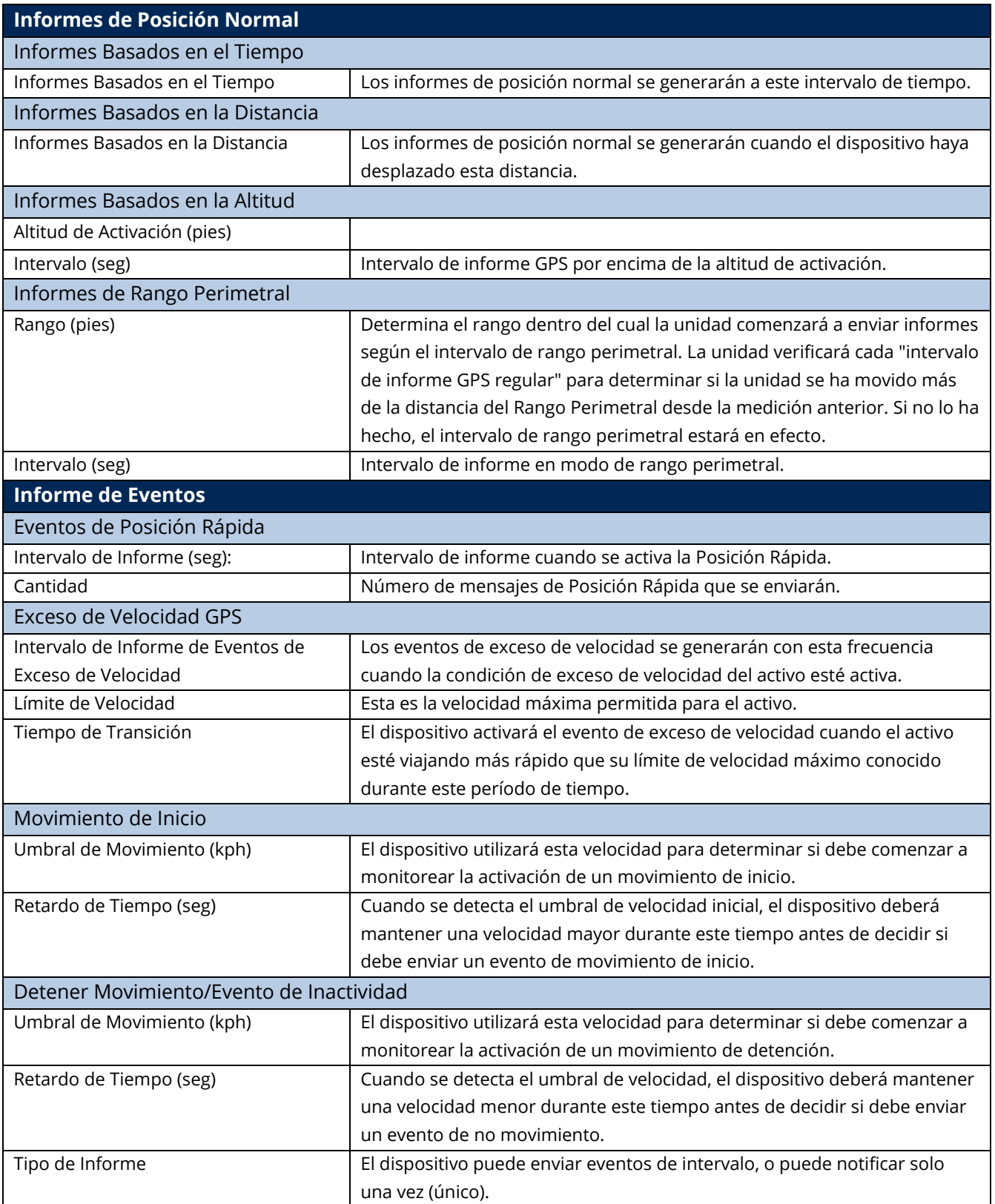

#### Manual de Inicio Rápido del HawkEye 7200 v1.1

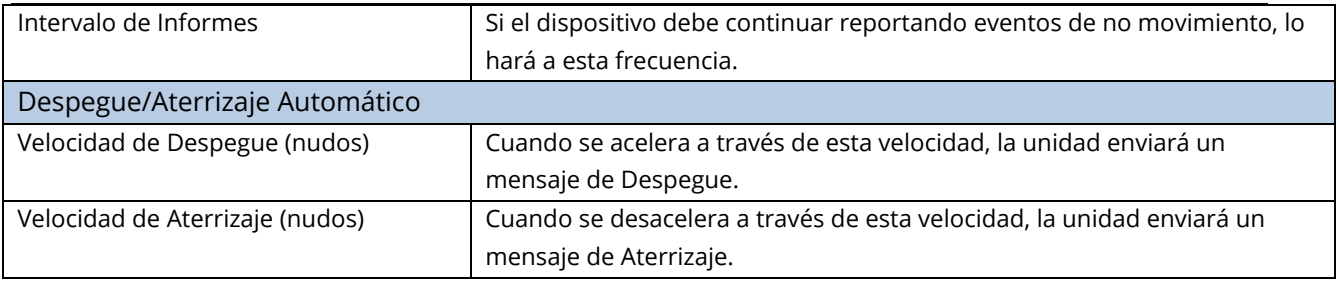

# **SOPORTE**

Blue Sky Network se compromete a brindar el más alto nivel de servicio y soporte. Si tiene alguna pregunta o inquietud, no dude en contactarnos por correo electrónico o por teléfono; La información de contacto está disponible al final de esta página. Para autoayuda, visite [https://support.blueskynetwork.com/.](https://support.blueskynetwork.com/)

¡Gracias por elegir Blue Sky Network!

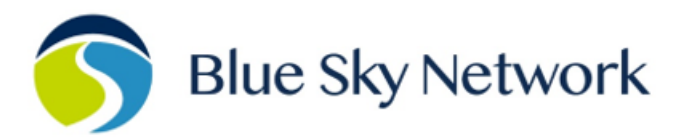

16559 N 92ND ST, SUITE 101, SCOTTSDALE, AZ 85260 | P: +1 858-551-3894

E: SUPPORT@BLUESKYNETWORK.COM | W: WWW.BLUESKYNETWORK.COM